## DAWAN

## Plande la formation

## [www.dawa](https://www.dawan.fr)n.fr

## Formation Mise en Situation 02 : Création d un de dépôt avec DraftSight & SKETCHUP perm construire

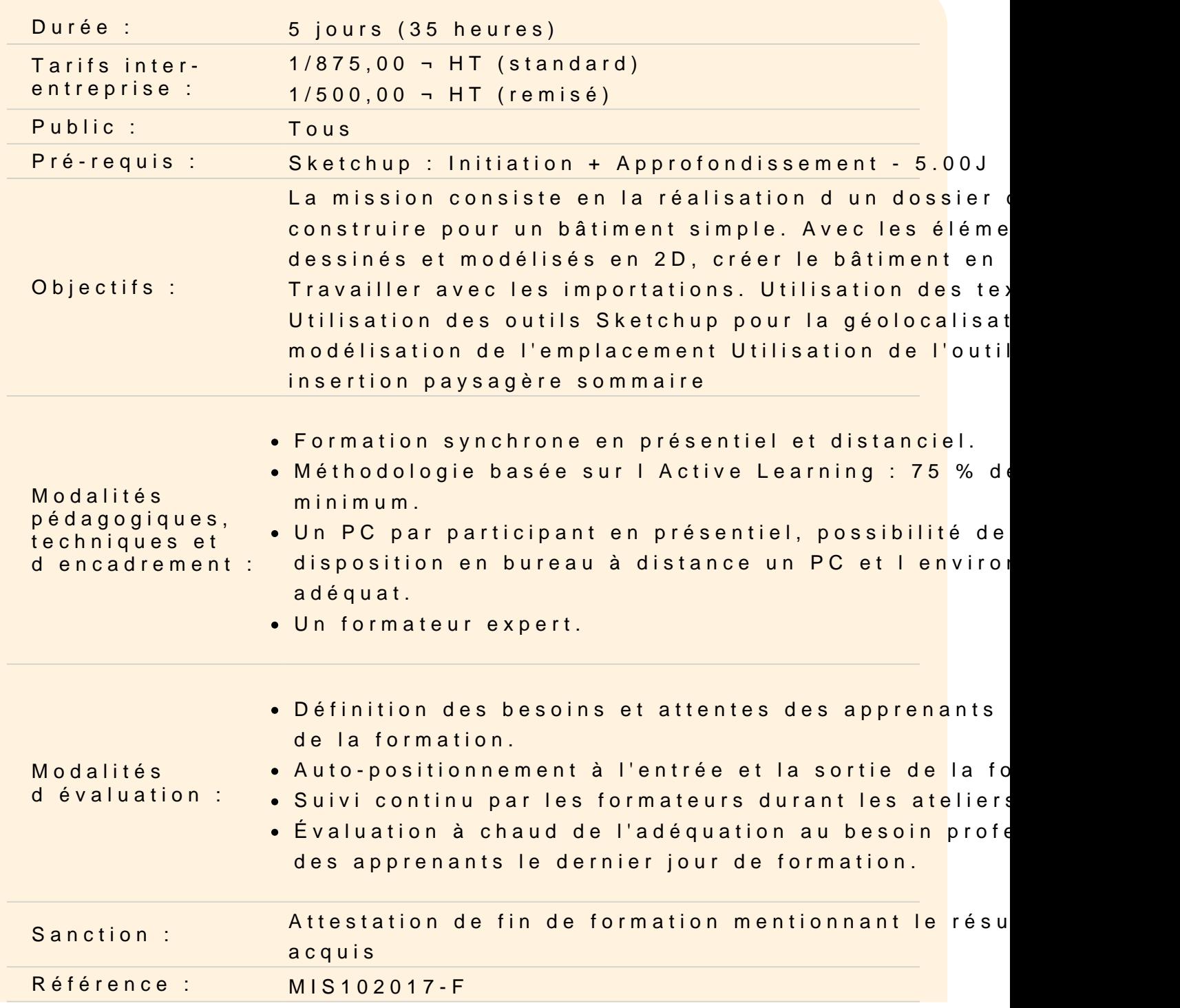

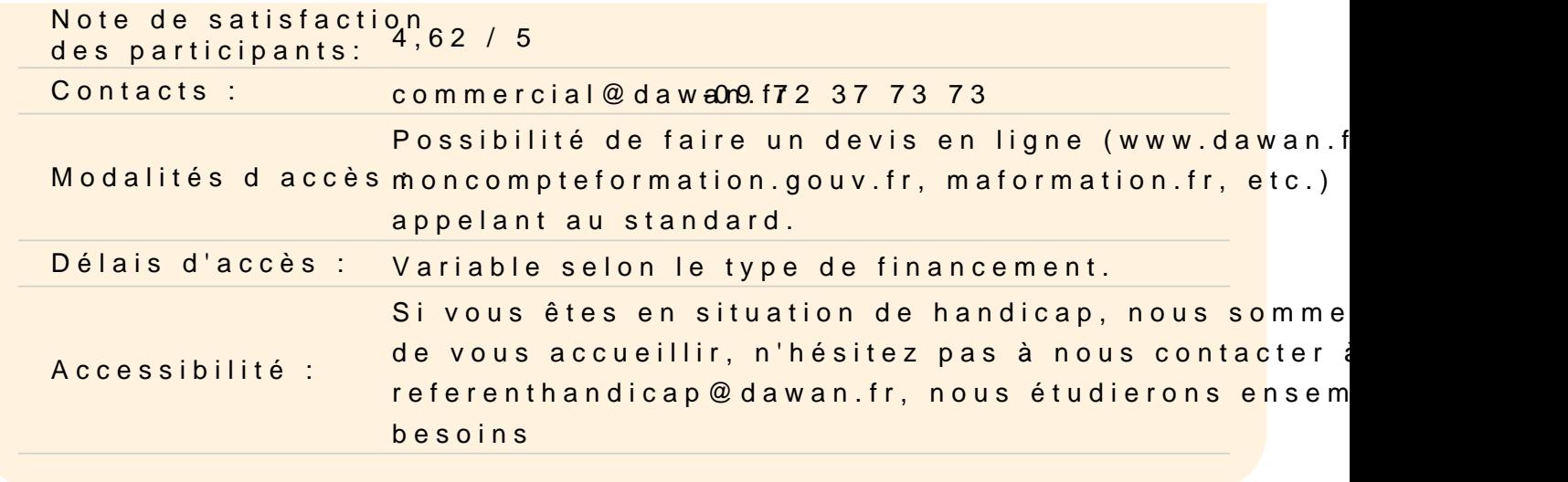

Importez les plans Draftsight dans SketchUp.

Mise à l échelle

Masquage des calques

Modélisez les plans 3D sur SketchUp.

Utilisez les fonctions de groupes et composants.

Utilisez des extensions SketchUp telles que 1001Bit Tools

Utilisez les fonctions de dimensionnement de SketchUp pour gara vos plans.

Utilisez les textures

Utilisez SketchUp pour modifier les plans importés et les adapter de permis de construire

Géolocalisez le projet

Créez le terrain en fonction du relief

Implantez la végétation

Plaquez des photos de bâtiments existants pour pouvoir faire les paysagères.

Ajoutez des détails et des annotations aux plans.

Cotez le plan

Créez des scènes adaptées pour le montage du permis de constru

Exportez et créez la mise en page du dossier sur Layout